## **シリアル番号、PC名、MACアドレス確認方法**

## **■シリアル番号、PC名、MACアドレス確認方法**

①[B.共通]タブ → [情報]パネル → [バージョン情報]ツールをクリックします。

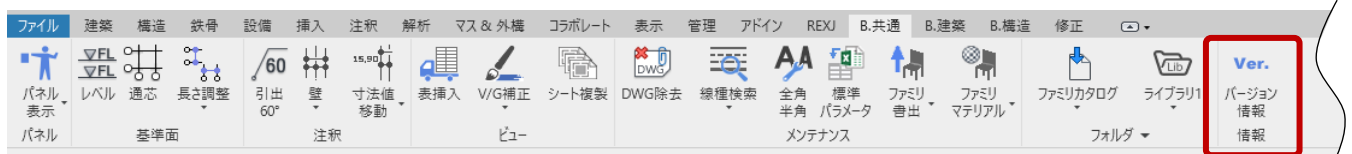

②[ライセンス情報]ダイアログが表示されるので、[シリアル情報]にて現在ご利用の情報がご確認いただけます。

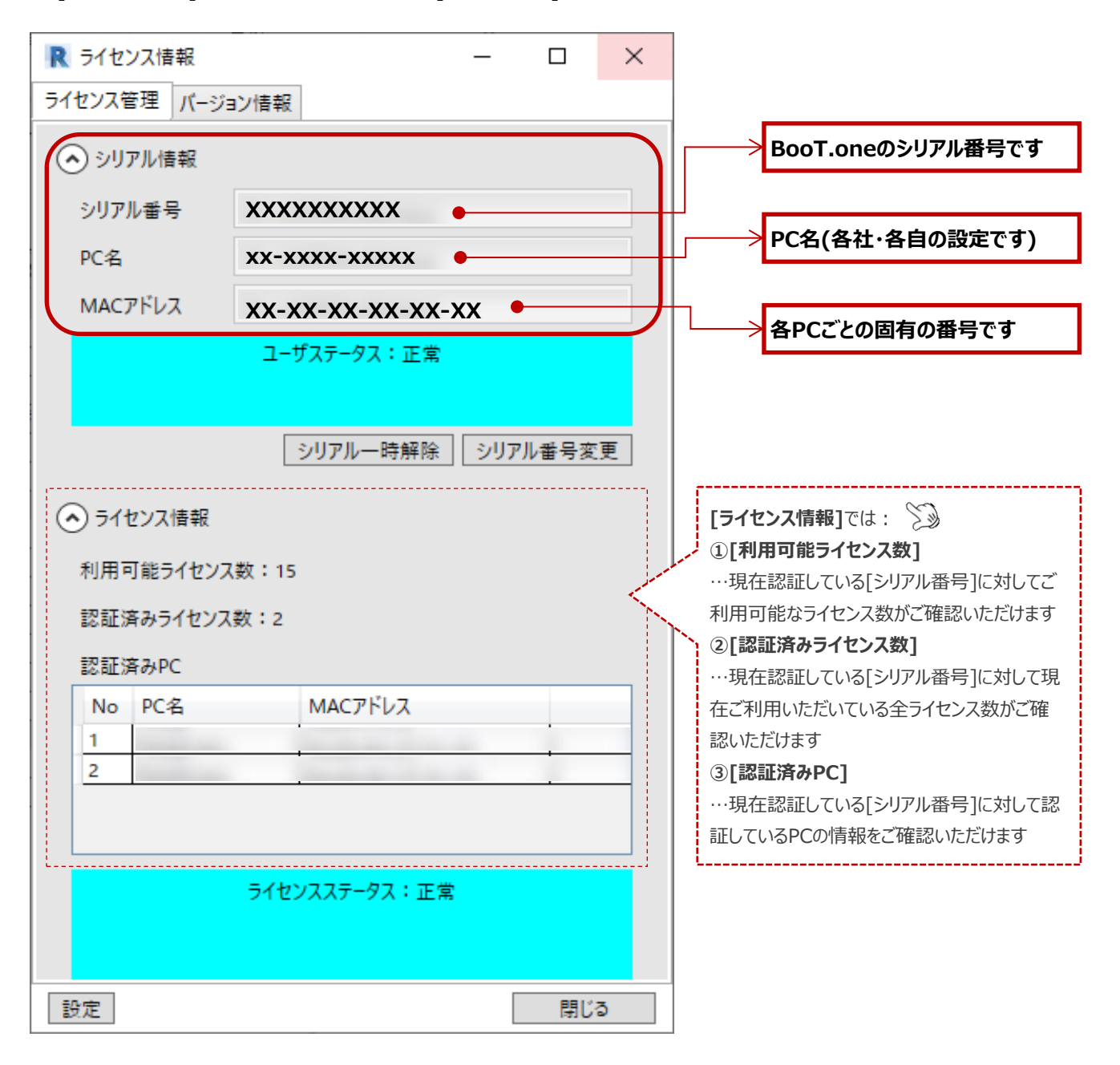

**U**BooT.one